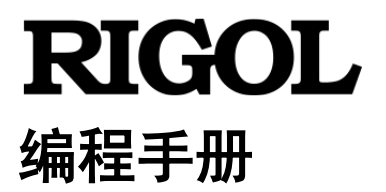

# **DP3000** 系列大功率可编程直流电源

**2022** 年 **3** 月 **RIGOL TECHNOLOGIES CO., LTD.**

# <span id="page-2-0"></span>保证和声明

# 版权

©2022 普源精电科技股份有限公司

# 商标信息

**RIGOL**®是普源精电科技股份有限公司的英文名称和商标。

# 文档编号

PGH06002-1110

# 声明

- 本公司产品受中国及其它国家和地区的专利(包括已取得的和正在申请的专利)保护。
- 本公司保留改变规格及价格的权利。
- 本手册提供的信息取代以往出版的所有资料。
- 本手册提供的信息如有变更,恕不另行通知。
- 对于本手册可能包含的错误,或因手册所提供的信息及演绎的功能以及因使用本手册而导致的任何偶然 或继发的损失,**RIGOL** 概不负责。
- 未经 **RIGOL** 事先书面许可,不得影印、复制或改编本手册的任何部分。

# 产品认证

**RIGOL** 认证本产品符合中国国家产品标准和行业产品标准及 ISO9001:2015 标准和 ISO14001:2015 标准, 并进一步认证本产品符合其它国际标准组织成员的相关标准。

# 联系我们

如您在使用此产品或本手册的过程中有任何问题或需求,可与 **RIGOL** 联系: 电子邮箱: service@rigol.com 网址:[www.rigol.com](http://www.rigol.com/)

# <span id="page-3-0"></span>文档概述

本手册详细介绍如何使用 SCPI 命令通过远程接口编程控制 **RIGOL** DP3000 系列大功率可编程直流电源。

# 文档的主要内容:

#### [第](#page-6-0) **1** 章 **[SCPI](#page-6-0)** 简介

本章介绍 SCPI 命令的格式、符号、参数以及缩写说明。

### [第](#page-10-0) **2** 章 [命令系统](#page-10-0)

本章逐条介绍 DP3000 系列各命令的格式、功能、参数以及使用说明等。

提示 本手册的最新版本可登陆**RIGOL**官网([www.rigol.com](http://www.rigol.com/))进行下载。

# <span id="page-4-0"></span>目录

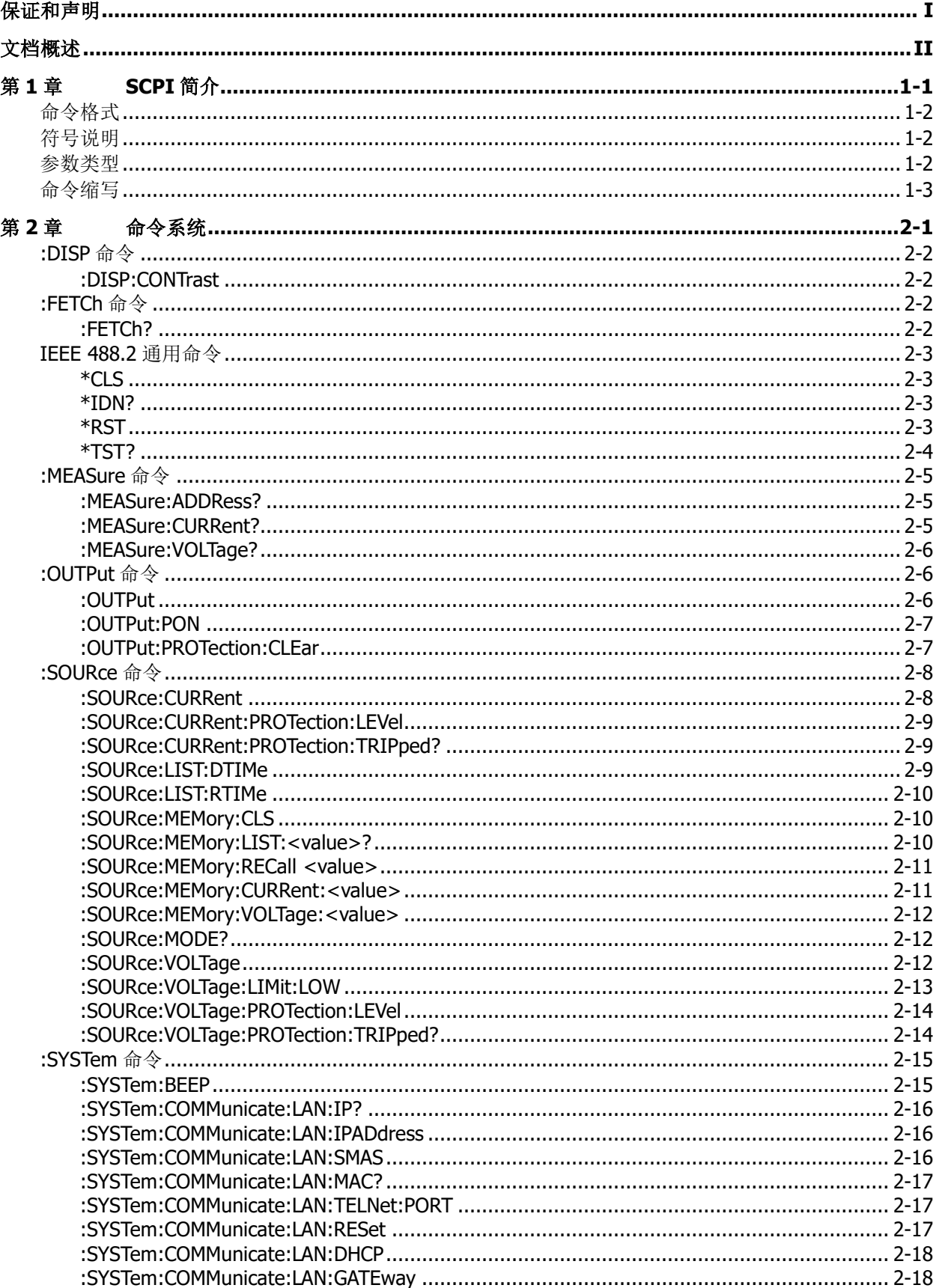

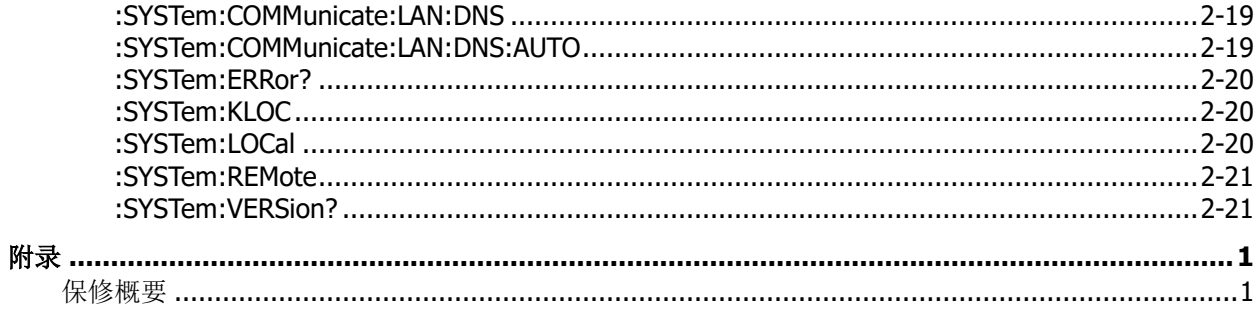

# <span id="page-6-0"></span>第**1**章 **SCPI** 简介

SCPI (Standard Commands for Programmable Instruments 的缩写), 即程控仪器(可编程仪器)标 准命令集。SCPI 是一种建立在现有标准 IEEE 488.1 和 IEEE 488.2 基础上,并遵循了 IEEE 754 标准中 浮点运算规则、ISO 646 信息交换 7 位编码符号(相当于 ASCII 编程)等多种标准的标准化仪器编程 语言。SCPI 命令为树状层次结构,包括多个子系统,每个子系统由一个根关键字和一个或数个层次关键字 构成。

### 本章主要内容:

- [命令格式](#page-7-0)
- [符号说明](#page-7-1)
- [参数类型](#page-7-2)
- [命令缩写](#page-8-0)

# <span id="page-7-0"></span>命令格式

SCPI 命令为树状层次结构,包括多个子系统,每个子系统由一个根关键字和一个或数个层次关键字构成。 命令行通常以冒号"**:**"开始;关键字之间用冒号"**:**"分隔,关键字后面跟随可选的参数设置。命令关键字 和第一个参数之间以空格分开。命令行后面添加问号"**?**"通常表示对此功能进行查询。

例如:

# :SYSTem:COMMunicate:LAN:SMAS <address> :SYSTem:COMMunicate:LAN:SMAS?

SYSTem 是命令的根关键字,COMMunicate、LAN 和 SMAS 分别是第二级、第三级和第四级关键字。命令行 以冒号":"开始, 同时用冒号":"将各级关键字分开, <address>表示可设置的参数。命令关键 字:SYSTem:COMMunicate:LAN:SMAS 和参数<address>之间用空格分开。问号"?"表示杳询。

对于带多个参数的命令,通常用逗号"**,**"分隔多个参数。

# <span id="page-7-1"></span>符号说明

下面四种符号不是 SCPI 命令中的内容,不随命令发送,但是通常用于辅助说明命令中的参数。

#### **1.** 大括号 **{ }** 大括号中通常包含多个可选参数,发送命令时必须选择其中一个参数。

- **2.** 竖线 **|** 竖线用于分隔多个参数选项,发送命令时必须选择其中一个参数。
- **3.** 方括号 **[ ]** 方括号中的内容(关键字或参数)是可省略的。如果省略参数,该参数将被设置为默认值。
- **4.** 三角括号**<>** 三角括号中的参数必须用一个有效值来替换。

# <span id="page-7-2"></span>参数类型

本手册介绍的命令中所含的参数可以分为以下 5 种类型:布尔型、整型、实型、离散型、ASCII 字符串。

**1.** 布尔型

参数取值为"ON"(1)或"OFF"(0)。

#### **2.** 整型

除非另有说明,参数在有效值范围内可以取任意整数值。

注意: 此时, 请不要设置参数为小数, 否则将出现异常。

**3.** 实型

除非另有说明,参数在有效值范围内可以取任意实数值(小数或科学计数形式)。

#### **4.** 离散型

参数只能取指定的几个数值或字符。

#### **5. ASCII** 字符串

参数取值为 ASCII 字符的组合。

# <span id="page-8-0"></span>命令缩写

所有命令对大小写不敏感,可以全部采用大写或小写。如果要缩写,必须输完命令格式中的所有大写字母, 例如::SYSTem:ERRor?可缩写成:SYST:ERR?。

# <span id="page-10-0"></span>第**2**章 命令系统

本章逐条介绍 DP3000 系列各命令的格式、功能、参数以及使用说明等。

### 本章主要内容:

- ◆ [:DISP](#page-11-0) 命令
- ◆ [:FETCh](#page-11-2) 命令
- ◆ IEEE 488.2 [通用命令](#page-12-0)
- ◆ [:MEASure](#page-14-0) 命令
- ◆ [:OUTPut](#page-15-1) 命令
- ◆ [:SOURce](#page-17-0) 命令
- ◆ [:SYSTem](#page-24-0) 命令

# <span id="page-11-0"></span>**:DISP** 命令

#### 命令列表:

[:DISP:CONTrast](#page-11-1)

# <span id="page-11-1"></span>**:DISP:CONTrast**

#### 命令格式

:DISP:CONTrast <value> :DISP:CONTrast?

#### 功能描述

设置屏幕的亮度。 查询屏幕的亮度。

#### 参数

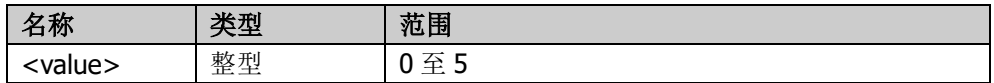

#### 返回格式

查询以整数形式返回屏幕的亮度。

#### 举例

下列命令设置屏幕亮度为 3。 :DISP:CONTrast 3

下列命令查询返回 3。 :DISP:CONTrast?

当使用 RS-485 接口时, 需要在命令前添加一个 RS-485 地址, 范围 A001~A254。

下列命令设置 A001 的屏幕亮度为 3。 :A001DISP:CONTrast 3

下列命令查询 A001 的屏幕亮度, 返回 3。 :A001DISP:CONTrast ?

# <span id="page-11-2"></span>**:FETCh** 命令

#### 命令列表:

◆ [:FETCh?](#page-11-3)

#### <span id="page-11-3"></span>**:FETCh?**

命令格式 :FETCh?

功能描述 测量实际输出电压和电流。

#### 返回格式

查询执行测量并返回以 A 为单位的直流输出电流值和以 V 为单位的直流输出电压值。

### 举例

下列命令查询返回 1.41000E+01, 3.00100E-00 (电压 14.1V, 电流 3.001A)。 :FETCh?

# <span id="page-12-0"></span>**IEEE 488.2** 通用命令

#### 命令列表:

- $\triangleleft$   $*$ CLS
- [\\*IDN?](#page-12-2)
- [\\*RST](#page-12-3)
- [\\*TST?](#page-13-0)

#### <span id="page-12-1"></span>**\*CLS**

命令格式

\*CLS

#### 功能描述

清除所有事件寄存器。

#### 说明

在不影响相应的使能寄存器的情况下清除以下寄存器:标准事件状态寄存器(ESR)、操作状态事件寄存器、 可疑状态寄存器、事件寄存器和状态字节寄存器(STB),同时清除错误队列。

#### <span id="page-12-2"></span>**\*IDN?**

#### 命令格式

\*IDN?

功能描述 查询仪器的 ID 字符串。

#### 返回格式

RIGOL TECHNOLOGIES,<model>,<serial number>,<software version> 其中, <model>:仪器型号; <serial number>: 仪器序列号: <software version>:仪器软件版本。

#### <span id="page-12-3"></span>**\*RST**

# 命令格式

\*RST

#### 功能描述

将仪器恢复至出厂默认设置。

#### 说明

发送\*RST 命令后, 输出电压设为 0, 输出电流设为 0, OVP 设为额定电压+10%, OCP 设为额定电流+10%。

### <span id="page-13-0"></span>**\*TST?**

### 命令格式

\*TST?

### 功能描述 查询仪器自检结果。

#### 返回格式

自测通过返回 0,自测失败返回 1。

# <span id="page-14-0"></span>**:MEASure** 命令

#### 命令列表:

- ◆ [:MEASure:ADDRess?](#page-14-1)
- [:MEASure:CURRent?](#page-14-2)
- ◆ [:MEASure:VOLTage?](#page-15-0)

### <span id="page-14-1"></span>**:MEASure:ADDRess?**

### 命令格式

:MEASure:ADDRess?

#### 功能描述

查询接口地址(使用不同的接口则返回不同的地址)。

#### 返回格式

<address>,<Volt>,<Curr> 其中, <address>:接口地址; <Volt>:回读电压; <Curr>:回读电流。

#### 举例

当使用 RS-485 接口时, 下列命令查询返回 A007,1.00000E+02,3.00000E+01,3.00000E+03; 当使用 GPIB 接口时,下列命令查询返回 7,1.00000E+02,3.00000E+01,3.00000E+03。 :MEASure:ADDRess?

#### <span id="page-14-2"></span>**:MEASure:CURRent?**

#### 命令格式

:MEASure:CURRent?

#### 功能描述

查询输出电流值。

#### 返回格式

查询以 5 位小数返回电流值。

#### 举例

下列命令查询返回输出电流值。 :MEASure:CURRent?

# <span id="page-15-0"></span>**:MEASure:VOLTage?**

命令格式 :MEASure:VOLTage?

功能描述 查询输出电压值。

返回格式 查询以 5 位小数返回电压值。

举例

下列命令查询返回输出电压值。 :MEASure:VOLTage?

# <span id="page-15-1"></span>**:OUTPut** 命令

#### 命令列表:

- [:OUTPut](#page-15-2)
- [:OUTPut:PON](#page-16-0)
- [:OUTPut:PROTection:CLEar](#page-16-1)

# <span id="page-15-2"></span>**:OUTPut**

命令格式

:OUTPut {ON|1|OFF|0} :OUTPut?

功能描述

打开或关闭电源输出。 查询电源输出的开关状态。

#### 参数

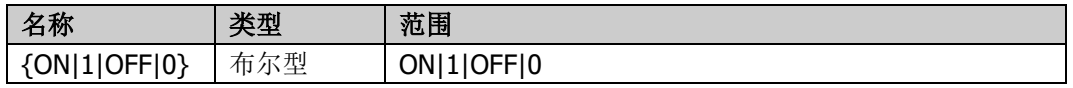

# 返回格式

打开输出返回 1,关闭输出返回 0。

#### 举例

下列命令打开电源输出。 :OUTPut ON

下列命令查询返回 1。 :OUTPut?

### <span id="page-16-0"></span>**:OUTPut:PON**

#### 命令格式

:OUTPut:PON {OFF|LAST} :OUTPut:PON?

#### 功能描述

设置上电后或断电恢复后仪器的上电状态。 查询上电后或断电恢复后仪器的上电状态。

#### 参数

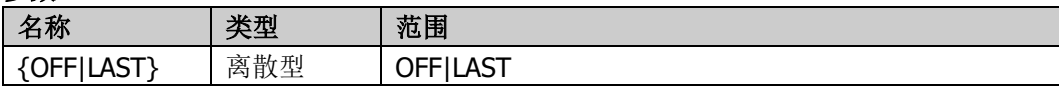

#### 说明

<OFF>设置当仪器上电或断电恢复后,仪器上电时关闭输出。

<LAST>设置当仪器上电或断电恢复后,仪器上电时的输出状态为仪器上次关闭前的状态。

若设为 OFF(推荐),则电源上电时输出关闭,且输出的开关状态可以通过 OUTP 命令进行控制。若设为 LAST (不推荐),则电源会恢复至关闭电源或断电恢复时的输出设置状态。如果输出关闭,则仪器在重新上电后 输出仍是关闭状态;如果输出打开,则重新上电后输出为打开状态。此时,用户无法通过 OUTP 命令将输出 设置为关闭。若想要设为关闭,则需要使用\*RST 命令将输出关闭。

#### 返回格式

OFF 或 LAST。

#### 举例

下列命令设置当仪器上电或断电恢复后,仪器上电时关闭输出。 :OUTPut:PON OFF

下列命令查询返回 OFF。 :OUTPut:PON?

# <span id="page-16-1"></span>**:OUTPut:PROTection:CLEar**

### 命令格式

:OUTPut:PROTection:CLEar

#### 功能描述

清除导致输出关闭的锁存信号。

#### 说明

如在过压、过流、过温及交流故障条件下会关闭输出。导致输出关闭的所有情况在锁存器清除前必须都解决。 这样,输出状态才会恢复到发生故障前所在的状态。

# <span id="page-17-0"></span>**:SOURce** 命令

#### 命令列表:

- [:SOURce:CURRent](#page-17-1)
- [:SOURce:CURRent:PROTection:LEVel](#page-18-0)
- [:SOURce:CURRent:PROTection:TRIPped?](#page-18-1)
- [:SOURce:LIST:DTIMe](#page-18-2)
- [:SOURce:LIST:RTIMe](#page-19-0)
- [:SOURce:MEMory:CLS](#page-19-1)
- [:SOURce:MEMory:LIST:<value>?](#page-19-2)
- [:SOURce:MEMory:RECall](#page-20-0) <value>
- [:SOURce:MEMory:CURRent:<value>](#page-20-1)
- [:SOURce:MEMory:VOLTage:<value>](#page-21-0)
- [:SOURce:MODE?](#page-21-1)
- [:SOURce:VOLTage](#page-21-2)
- [:SOURce:VOLTage:LIMit:LOW](#page-22-0)
- [:SOURce:VOLTage:PROTection:LEVel](#page-23-0)
- [:SOURce:VOLTage:PROTection:TRIPped?](#page-23-1)

# <span id="page-17-1"></span>**:SOURce:CURRent**

#### 命令格式

:SOURce:CURRent {<current>|MIN|MAX} :SOURce:CURRent?

#### 功能描述

设置输出电流。 查询输出电流。

#### 参数

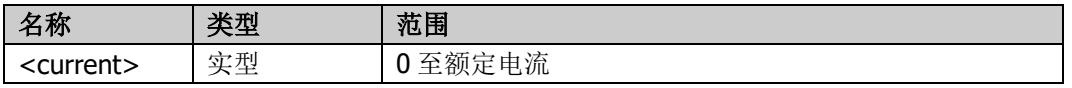

#### 说明

参数 MIN 表示将输出电流设为最小值;参数 MAX 表示将输出电流设为最大值。 额定电压和电流由产品型号决定。如,DP3007-30-25-1UH,额定电压为 30V,额定电流为 25A。 注意,当输出电流设置为 0 时, 实际输出电流应该不超过额定电流的 0.2%。

# 返回格式

一个实数。

#### 举例

下列命令设置输出电流为 25A。 :SOURce:CURRent 25

下列命令查询返回 25。 :SOURce:CURRent?

# <span id="page-18-0"></span>**:SOURce:CURRent:PROTection:LEVel**

#### 命令格式

:SOURce:CURRent:PROTection:LEVel {<current>|MIN|MAX} :SOURce:CURRent:PROTection:LEVel?

#### 功能描述

设置过流保护(OCP)值。 查询过流保护(OCP)值。

#### 参数

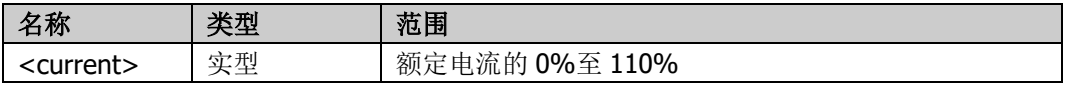

#### 说明

参数 MIN 表示将过流保护值设为最小值;参数 MAX 表示将过流保护值设为最大值。

#### 返回格式

一个实数。

#### 举例

下列命令设置过流保护电流为 200A。 :SOURce:CURRent:PROTection:LEVel 200

下列命令查询返回 200。 :SOURce:CURRent:PROTection:LEVel?

# <span id="page-18-1"></span>**:SOURce:CURRent:PROTection:TRIPped?**

#### 命令格式

:SOURce:CURRent:PROTection:TRIPped?

#### 功能描述

查询当前是否发生过过流保护(OCP)。

#### 返回格式

返回 1 或 0。(1 表示已发生过流保护,0 表示没有发生过流保护。)

### <span id="page-18-2"></span>**:SOURce:LIST:DTIMe**

#### 命令格式

:SOURce:LIST:DTIMe <time> :SOURce:LIST:DTIMe?

#### 功能描述

设置输出电压下降时间。 查询输出电压下降时间。

#### 参数

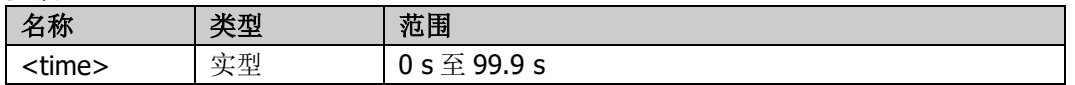

### 返回格式

一个实数。

#### 举例

下列命令设置输出电压下降时间为 3s。 :SOURce:LIST:DTIMe 3.0

下列命令查询返回 3.0。 :SOURce:LIST:DTIMe?

# <span id="page-19-0"></span>**:SOURce:LIST:RTIMe**

#### 命令格式

:SOURce:LIST:RTIMe <time> :SOURce:LIST:RTIMe?

#### 功能描述

设置输出电压上升时间。 查询输出电压上升时间。

#### 参数

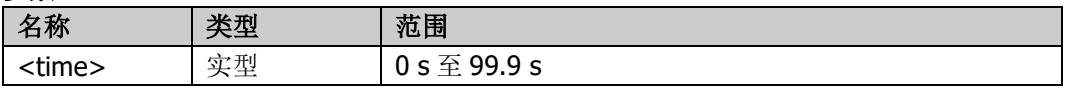

#### 返回格式

一个实数。

### 举例

下列命令设置输出电压上升时间为 3s。 :SOURce:LIST:RTIMe 3.0

下列命令查询返回 3.0。 :SOURce:LIST:RTIMe?

# <span id="page-19-1"></span>**:SOURce:MEMory:CLS**

#### 命令格式

:SOURce:MEMory:CLS

#### 功能描述

清除用来存储和调用电源设置的内存空间。

# <span id="page-19-2"></span>**:SOURce:MEMory:LIST:<value>?**

#### 命令格式

:SOURce:MEMory:LIST:<value>?

#### 功能描述

查询内存 value 位置中的电压值和电流值。

#### 参数

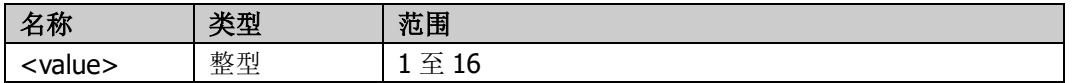

#### 返回格式

以科学计数形式返回电压值和电流值。

#### 举例

下列命令查询返回存储在内存位置 3 中电压和电流值, 如, 5.00000E+02, 2.50000E-00。 :SOURce:MEMory:LIST:3?

### <span id="page-20-0"></span>**:SOURce:MEMory:RECall <value>**

#### 命令格式

:SOURce:MEMory:RECall <value>

#### 功能描述

将电源参数设置为存储在内存 value 位置中的电压值和电流值。

#### 参数

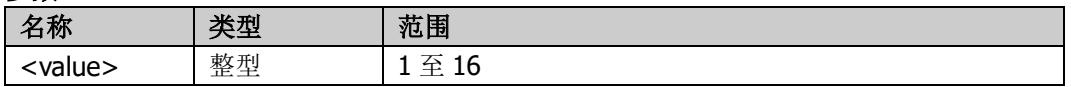

#### 说明

内存位置中的值由前面板或:SOURce:MEMory:VOLTage:<value>和:SOURce:MEMory:CURRent:<value>命 令先前保存获得。

如果当前输出关闭,只显示在前面板显示器中。如果当前输出打开,既显示在前面板显示器上,输出值也会 变成内存中存储的电压电流值。

#### 举例

下列命令设置电源参数为内存位置 3 中的电压和电流值,如, 50V 和 2.5A。如果当前输出关闭, 50V 和 2.5A 只显示在前面板。如果当前输出打开,输出值改为 50V 和 2.5A。 :SOURce:MEMory:RECall 3

# <span id="page-20-1"></span>**:SOURce:MEMory:CURRent:<value>**

#### 命令格式

:SOURce:MEMory:CURRent:<value> <current> :SOURce:MEMory:CURRent:<value>?

#### 功能描述

设置内存 value 位置中的电流值。 查询内存 value 位置中的电流值。

#### 参数

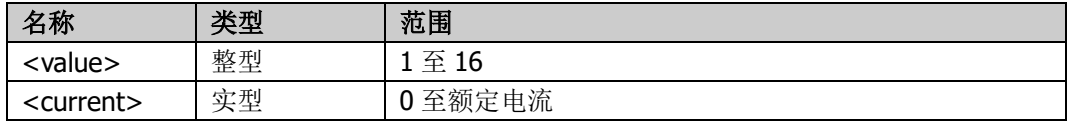

#### 返回格式

一个实数。

#### 举例

下列命令设置内存位置 5 中的电流值为 11.6A。 :SOURce:MEMory:CURRent:5 11.6

下列命令查询返回 11.6。 :SOURce:MEMory:CURRent:5?

# <span id="page-21-0"></span>**:SOURce:MEMory:VOLTage:<value>**

#### 命令格式

:SOURce:MEMory:VOLTage:<value> <voltage> :SOURce:MEMory:VOLTage:<value>?

#### 功能描述

设置内存 value 位置中的电压值。 查询内存 value 位置中的电压值。

#### 参数

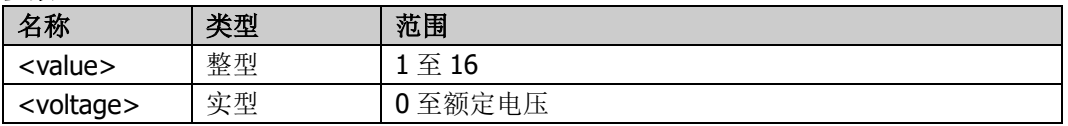

#### 返回格式

一个实数。

#### 举例

下列命令设置内存位置 5 中的电压值为 62.4V。 :SOURce:MEMory:VOLTage:5 62.4

下列命令查询返回 62.4。 :SOURce:MEMory:VOLTage:5?

#### <span id="page-21-1"></span>**:SOURce:MODE?**

#### 命令格式

:SOURce:MODE?

#### 功能描述

查询当前的输出模式。

#### 返回格式

CV(恒压模式)、CC(恒流模式)或 OFF(输出关闭)。

#### <span id="page-21-2"></span>**:SOURce:VOLTage**

#### 命令格式

:SOURce:VOLTage {<voltage>|MIN|MAX} :SOURce:VOLTage?

#### 功能描述

设置输出电压。 查询输出电压。

#### 参数

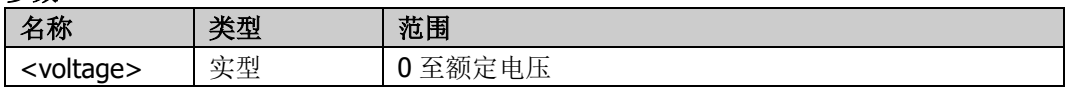

#### 说明

参数 MIN 表示将输出电压设为最小值;参数 MAX 表示将输出电压设为最大值。 额定电压和电流由产品型号决定。如, DP3007-30-25-1UH, 额定电压为 30V, 额定电流为 25A。 注意,当输出电压设置为 0 时,实际输出电压应该不超过额定电压的 0.1%。

#### 返回格式

一个实数。

#### 举例

下列命令设置输出电压值为 30V。 :SOURce:VOLTage 30

下列命令查询返回 30。 :SOURce:VOLTage?

#### <span id="page-22-0"></span>**:SOURce:VOLTage:LIMit:LOW**

#### 命令格式

:SOURce:VOLTage:LIMit:LOW {<voltage>|MIN|MAX} :SOURce:VOLTage:LIMit:LOW?

#### 功能描述

设置输出电压的下限值。 查询输出电压的下限值。

#### 参数

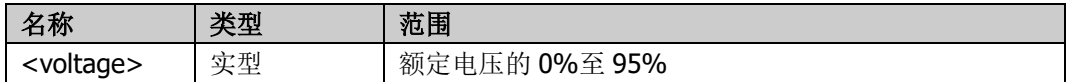

#### 说明

参数 MIN 表示将输出电压下限值设为最小值;参数 MAX 表示将输出电压下限值设为最大值。

#### 返回格式

一个实数。

#### 举例

下列命令设置输出电压的下限值为 100V。 :SOURce:VOLTage:LIMit:LOW 100

下列命令查询返回 100。 :SOURce:VOLTage:LIMit:LOW?

# <span id="page-23-0"></span>**:SOURce:VOLTage:PROTection:LEVel**

#### 命令格式

:SOURce:VOLTage:PROTection:LEVel {<voltage>|MIN|MAX} :SOURce:VOLTage:PROTection:LEVel?

#### 功能描述

设置过压保护(OVP)值。 查询过压保护(OVP)值。

#### 参数

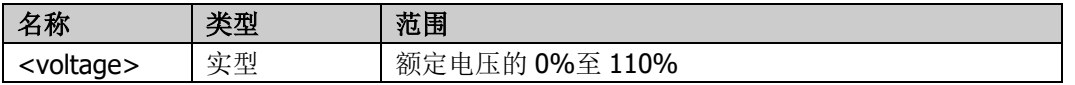

#### 说明

参数 MIN 表示将过压保护值设为最小值;参数 MAX 表示将过压保护值设为最大值。

#### 返回格式

一个实数。

#### 举例

下列命令设置过压保护电平为 300V。 :SOURce:VOLTage:PROTection:LEVel 300

下列命令查询返回 300。 :SOURce:VOLTage:PROTection:LEVel

# <span id="page-23-1"></span>**:SOURce:VOLTage:PROTection:TRIPped?**

#### 命令格式

:SOURce:VOLTage:PROTection:TRIPped?

#### 功能描述

查询当前是否发生过过压保护(OVP)。

#### 返回格式

返回 1 或 0。(1 表示已发生过压保护,0 表示没有发生过压保护。)

#### <span id="page-24-0"></span>命令列表:

- ◆ [:SYSTem:BEEP](#page-24-1)
- [:SYSTem:COMMunicate:LAN:IP?](#page-25-0)
- [:SYSTem:COMMunicate:LAN:IPADdress](#page-25-1)
- [:SYSTem:COMMunicate:LAN:SMAS](#page-25-2)
- [:SYSTem:COMMunicate:LAN:MAC?](#page-26-0)
- [:SYSTem:COMMunicate:LAN:TELNet:PORT](#page-26-1)
- [:SYSTem:COMMunicate:LAN:RESet](#page-26-2)
- [:SYSTem:COMMunicate:LAN:DHCP](#page-27-0)
- [:SYSTem:COMMunicate:LAN:GATEway](#page-27-1)
- [:SYSTem:COMMunicate:LAN:DNS](#page-28-0)
- [:SYSTem:COMMunicate:LAN:DNS:AUTO](#page-28-1)
- ◆ [:SYSTem:ERRor?](#page-29-0)
- ◆ [:SYSTem:KLOC](#page-29-1)
- [:SYSTem:LOCal](#page-29-2)
- ◆ [:SYSTem:REMote](#page-30-0)
- [:SYSTem:VERSion?](#page-30-1)

### <span id="page-24-1"></span>**:SYSTem:BEEP**

#### 命令格式

:SYSTem:BEEP {ON|OFF|1|0} :SYSTem:BEEP?

#### 功能描述

打开或关闭蜂鸣器。 查询蜂鸣器的开关状态。

#### 参数

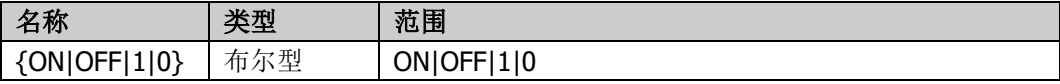

#### 说明

ON|1:打开蜂鸣器。 OFF|0:关闭蜂鸣器。

#### 返回格式

0 或 1。

#### 举例

下列命令打开蜂鸣器。 :SYSTem:BEEP ON

下列命令查询返回 1。 :SYSTem:BEEP?

# <span id="page-25-0"></span>**:SYSTem:COMMunicate:LAN:IP?**

#### 命令格式

:SYSTem:COMMunicate:LAN:IP?

#### 功能描述

查询仪器的 IP 地址。

#### 返回格式

字符串

# <span id="page-25-1"></span>**:SYSTem:COMMunicate:LAN:IPADdress**

#### 命令格式

:SYSTem:COMMunicate:LAN:IPADdress "<address>"

#### 功能描述

设置 IP 地址。

#### 参数

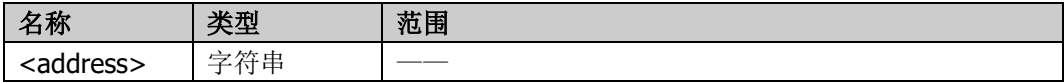

### 说明

<address>设置格式为 xxx.xxx.xxx.xxx。

#### 举例

下列命令设置 IP 地址为 192.168.1.1。 :SYSTem:COMMunicate:LAN:IPADdress "192.168.1.1"

# <span id="page-25-2"></span>**:SYSTem:COMMunicate:LAN:SMAS**

#### 命令格式

:SYSTem:COMMunicate:LAN:SMAS "<address>" :SYSTem:COMMunicate:LAN:SMAS?

#### 功能描述

设置子网掩码。 查询子网掩码。

#### 参数

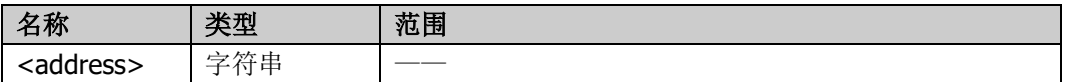

#### 说明

<address>设置格式为 xxx.xxx.xxx.xxx。

#### 返回格式

字符串

#### 举例

下列命令设置子网掩码为 255.255.248.0。

:SYSTem:COMMunicate:LAN:SMAS "255.255.248.0"

下列命令查询返回 255.255.248.0。 :SYSTem:COMMunicate:LAN:SMAS?

### <span id="page-26-0"></span>**:SYSTem:COMMunicate:LAN:MAC?**

#### 命令格式

:SYSTem:COMMunicate:LAN:MAC?

#### 功能描述

查询 MAC 地址。

#### 返回格式

字符串, 格式为 70-46-42-XX-XX-XX。

#### <span id="page-26-1"></span>**:SYSTem:COMMunicate:LAN:TELNet:PORT**

#### 命令格式

:SYSTem:COMMunicate:LAN:TELNet:PORT <port> :SYSTem:COMMunicate:LAN:TELNet:PORT?

#### 功能描述

设置 telnet 命令端口。 查询 telnet 命令端口。

#### 参数

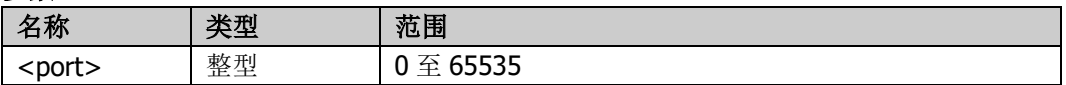

#### 说明

使用 Telnet 会话可在 TCP/IP 网络上传输命令和读取响应。DP3000 系列使用局域网端口 5025 进行 Telnet 会话。Telnet 会话通常可以从主机外壳启动。例如,可以使用 telnet 地址 192.168.0.100:5025 的 SCPI 命令 控制直流电源。

#### 返回格式

一个整数。

#### 举例

下列命令设置 telnet 端口为 5025。 :SYSTem:COMMunicate:LAN:TELNet:PORT 5025

下列命令查询返回 5025。 :SYSTem:COMMunicate:LAN:TELNet:PORT?

# <span id="page-26-2"></span>**:SYSTem:COMMunicate:LAN:RESet**

#### 命令格式

:SYSTem:COMMunicate:LAN:RESet

#### 功能描述

将 LAN 设置重置为出厂默认状态。此时, 将会更改 IP 地址和主机名, 从而丢失 LAN 通信。

# <span id="page-27-0"></span>**:SYSTem:COMMunicate:LAN:DHCP**

#### 命令格式

:SYSTem:COMMunicate:LAN:DHCP {ON|1|OFF|0} :SYSTem:COMMunicate:LAN:DHCP?

#### 功能描述

打开或关闭 HDCP(动态配置)模式。 查询 DHCP (动态配置) 的状态。

#### 参数

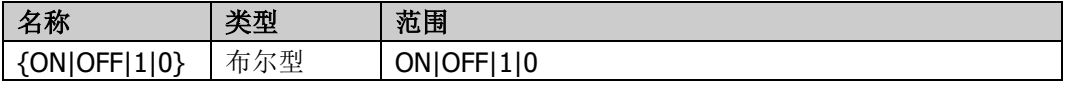

#### 返回格式

0 或 1。

#### 举例

下列命令打开 DHCP 模式。 :SYSTem:COMMunicate:LAN:DHCP ON

下列命令查询返回 1。 :SYSTem:COMMunicate:LAN:DHCP?

# <span id="page-27-1"></span>**:SYSTem:COMMunicate:LAN:GATEway**

#### 命令格式

:SYSTem:COMMunicate:LAN:GATEway "<address>" :SYSTem:COMMunicate:LAN:GATEway?

#### 功能描述

设置默认网关。 查询默认网关。

#### 参数

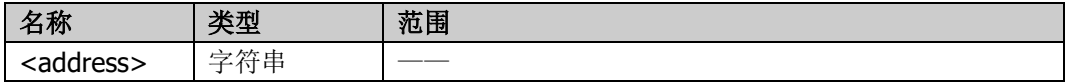

#### 说明

<address>设置格式为 xxx.xxx.xxx.xxx。 当 DHCP 设置为打开状态时,此命令无效。

#### 返回格式

字符串

#### 举例

下列命令设置默认网关为 172.18.8.1。 :SYSTem:COMMunicate:LAN:GATEway "172.18.8.1"

下列命令查询返回 172.18.8.1。 :SYSTem:COMMunicate:LAN:GATEway?

# <span id="page-28-0"></span>**:SYSTem:COMMunicate:LAN:DNS**

#### 命令格式

:SYSTem:COMMunicate:LAN:DNS "<address>" :SYSTem:COMMunicate:LAN:DNS?

#### 功能描述

设置 DNS (Domain Name Service,域名服务器)地址。 查询当前的 DNS 地址。

#### 参数

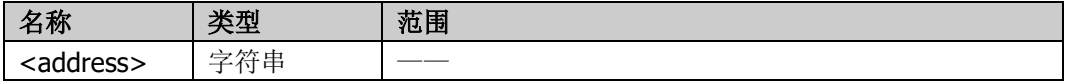

#### 说明

<address>设置格式为 xxx.xxx.xxx.xxx。 当 DHCP 设置为打开状态时, 此命令无效。

#### 返回格式

字符串

#### 举例

下列命令设置 DNS 地址为 172.18.2.2。 :SYSTem:COMMunicate:LAN:DNS "172.18.2.2"

下列命令查询返回 172.18.2.2。 :SYSTem:COMMunicate:LAN:DNS?

# <span id="page-28-1"></span>**:SYSTem:COMMunicate:LAN:DNS:AUTO**

#### 命令格式

:SYSTem:COMMunicate:LAN:DNS:AUTO {ON|1|OFF|0} :SYSTem:COMMunicate:LAN:DNS:AUTO?

#### 功能描述

打开或关闭自动获取 DNS。 查询自动获取 DNS 的状态。

#### 参数

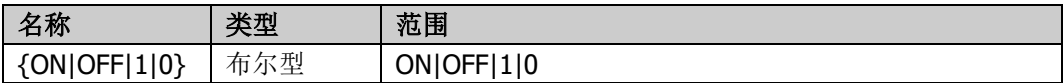

#### 返回格式

0 或 1。

#### 举例

下列命令打开自动获取 DNS 地址。 :SYSTem:COMMunicate:LAN:DNS:AUTO ON

下列命令查询返回 1。

:SYSTem:COMMunicate:LAN:DNS:AUTO?

# <span id="page-29-0"></span>**:SYSTem:ERRor?**

#### 命令格式

:SYSTem:ERRor?

### 功能描述

查询错误队列中出现的错误消息并清除该错误消息。

#### 返回格式

错误消息的编号和内容, 如-XXX XXXXXXXXXXXX

# <span id="page-29-1"></span>**:SYSTem:KLOC**

### 命令格式

:SYSTem:KLOC {ON|OFF|1|0} :SYSTem:KLOC?

### 功能描述

锁定或解锁前面板按键和编码器。 查询前面板按键和编码器是否被锁定。

#### 参数

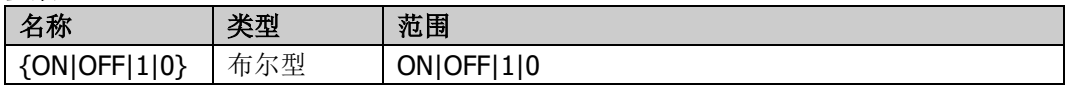

#### 说明

ON|1:锁定按键和编码器。 OFF|0: 解锁按键和编码器。 按下前面板上的 **SHIFT/LOCAL** 键可以恢复前面板按键和编码器的功能。

#### 返回格式

0 或 1。

#### 举例

下列命令锁定前面板按键和编码器。 :SYSTem:KLOC ON

下列命令查询返回 1。 :SYSTem:KLOC?

# <span id="page-29-2"></span>**:SYSTem:LOCal**

#### 命令格式

:SYSTem:LOCal

#### 功能描述

使电源从远程模式返回到本地模式。

#### 说明

前面板上的远程指示灯关闭,前面板按键和编码器可以操作。 当使用 GPIB 接口时,不能执行 SYSTem: LOCal 命令。

# <span id="page-30-0"></span>**:SYSTem:REMote**

### 命令格式

:SYSTem:REMote

### 功能描述

使电源从本地模式返回到远程模式。

#### 说明

前面板上的远程指示灯亮起,前面板按键和编码器禁用。按前面板上的 **SHIFT/LOCAL** 按键可以将仪器恢 复至本地模式。

# <span id="page-30-1"></span>**:SYSTem:VERSion?**

#### 命令格式

:SYSTem:VERSion?

### 功能描述

查询系统 SCPI 的版本。

#### 返回格式

YYYY.V, 如 1999.0 其中, YYYY:版本年份; V:该年度的版次。

# <span id="page-32-0"></span>附录

# <span id="page-32-1"></span>保修概要

苏州普源精电科技股份有限公司(**RIGOL** TECHNOLOGIES CO.,LTD.,以下简称 **RIGOL**)承诺其产品在保 修期内无任何材料和工艺缺陷。在保修期内,若产品被证明有缺陷,**RIGOL** 将为用户免费维修或更换。

详细保修条例请参见 **RIGOL** 官方网站或产品保修卡的说明。欲获得维修服务或保修说明全文,请与 **RIGOL** 维修中心或当地办事处联系。

除本概要或其他适用的保修卡所提供的保证以外,**RIGOL** 公司不提供其他任何明示或暗示的保证,包括但 不局限于对产品可交易性和特殊用途适用性之任何暗示保证。在任何情况下,**RIGOL** 公司对间接的、特殊 的或继起的损失不承担任何责任。